# **PENGEMBANGAN PRIVATE CLOUD STORAGE PADA INFRASTRUKTUR TEKNOLOGI KECAMATAN SEBERANG ULU II DALAM MENUNJANG PROGRAM SMARTCITY**

# **Afif Husen<sup>1</sup> , Widya Cholil<sup>2</sup>**

Program Studi Teknik Informatika, Fakultas Teknik Ilmu Komputer, Universitas Bina Darma Palembang Jalan Jenderal Ahmad Yani No. 12 Palembang Email: afifhusen02@gmail.com<sup>1</sup>, widya\_cholil@binadarma.ac.id<sup>2</sup>

#### Abstract

The Seberang ulu 2 Palembang Government Agency in each room and does not yet have a centralized data center and has several work units. In each work unit of each data center storage floor which is currently in use is very limited the lack of manpower and the large number of people who need services in various aspects becomes an obstacle for employees in Seberang ulu District 2 Palembang in processing data, the solution provided in organizing data is by using Cloud Storage, one of the properties of cloud storage that is Private cloud is a type of cloud computing that is used internally in an organization or company. That is, cloud access can only be done by people who have access to the organization (authorized personnel only). Cloud Storage used is Nextcloud, Nextcloud itself is a storage medium that requires internet network access to open it. The user must first create a cloud account where files and documents are stored on the client computer. As long as the computer used is connected to the internet, users no longer need to use a flash or CD for data storage mobility. As an easy step in accessing data within an institution, it requires a centralized data strategy that can be accessed and shared data wherever and whenever at a lower cost. This step is also a form of support for the government to realize the government program, namely SmartCity.

#### **Abstrak**

Instansi Pemerintahan Kecamatan Seberang ulu 2 Palembang pada setiap ruangan dan belum memiliki data *center* yang terpusat dan memiliki beberapa unit kerja.Pada setiap unit kerja masingmasing lantaipenyimpanan data center yang saat ini digunakan sangat terbataskurangnya tenaga kerja dan banyaknya masyarakat yang memerlukan pelayanan dalam berbagai aspek menjadi kendala bagi pegawai di Kecamatan Seberang ulu 2 Palembangdalam mengolah data,solusi yang di sediakan dalam mengatur data yaitu dengan menggunakan *Cloud Storage,*salah satu sifat *cloud storage* yaitu bersifat *Private cloud* merupakan jenis *cloud computing* yang digunakan secara *internal* dalam sebuah organisasi atau perusahaan. Artinya, akses *cloud* tersebut hanya dapat dilakukan oleh orang-orang yang memiliki akses di organisasi tersebut (*authorized personnel only*).,*Cloud Storage*yang digunakan yaitu *Nextcloud, Nextcloud* sendiri adalah media penyimpanan yang membutuhkan akses jaringan internet untuk membukanya. pengguna harus terlebih dahulu membuat akun *cloud* yang dimana*File* dan dokumen disimpan di computer *client*. Selama komputer yang digunakan terhubung ke internet, pengguna tidak perlu lagi menggunakan flashdisk atau cd untuk mobilitas penyimpanan data.Sebagai langkah mudah dalam mengakses data dalam suatu lembaga, diperlukan strategi data terpusat yang dapat diakses dan data bersama dimanapun dan kapanpun dengan biaya lebih murah.langkah ini juga sebagai bentuk dukungan pada pemerintah demi mewujudkan program pemerintah yaitu *SmartCity.*

Kata Kunci:*Cloud Storage,Private Cloud,Nextcloud,SmartCity*

## **1. ENDAHULUAN**

Seiring berkembangnya teknologi, kebutuhan akan data merupakan hal yang tak bisa terhindarkan lagi, demi menunjang keamanan dan efisiensi data diperlukan suatu konsep atau teknologi yang mencakup semua itu.Salah satunya adalah keberadaan teknologi Cloud Computing yang mampu berkembang pesat dan banyak digunakan saat ini.media penyimpanan atau yang biasa dikenal dengan *Cloud Storage*merupakan salah satu bidang komputasi awan yang paling umum digunakan. layanan penyimpanan file di internet yang disediakan oleh pihak ke-3 di mana file yang disimpan dapat dikelola dari mana saja selama pengguna masih terhubung ke penyimpanan cloud melalui jaringan internet merupakan pengertian *Cloud Storage* itu sendiri. Konsep penyimpanan cloud adalah sama dengan konsep server file di perusahaan. [6]

Dalam penelitia ini,penulis akan mencoba mengembangkan *cloud storage* pada Kecamatan Sebrang Ulu II Palembang, hal tersebut juga sebagai salah satu bentuk untuk mendukung program pemerintah yang telah berjalan dari tahun 2018 yaitu *SmartCity* pada kota Palembang. *SmartCity* atausecara harfiah berarti kota pintar, adalah konsep pengembangan, aplikasi, dan implementasi teknologi yang diterapkan pada suatu wilayah (terutama perkotaan) yang didalamnya terdapat interaksi komplek pada sistem.

Kecamatan Sebrang Ulu II Palembang mempunyai pemimpin pada kecamatan yang di pimpin oleh camat yang ada di Kota Palembang, Provinsi Sumatera Selatan.warga dapat mengurus berbagai bentuk perizinan. Beberapa izin yang sering dibuat terkait dengan penerbitan izin usaha mikro-kecil (IUMK), sertifikat domisili, izin untuk menutup jalan untuk konstruksi atau acara, mengurus e-KTP, otorisasi sertifikat miskin dan lainnyayang dapat diurusmelalui kantor camat ini, Saat ini kebanyakan staf kantor khususnya staf administrasi pada Kecamatan Seberang Ulu II dalam bertukar informasi (*file*) pekerjaan masih memakai *Flashdisk* (media penyimpanan fisik). Media ini tidak memiliki masalah dalam bertukar informasi, ketika staf dekat satu sama lain atau di tempat yang sama, tetapi media ini dapat menjadi masalah ketika staf berada di lokasi yang berbeda. Dalam berbagi data dan menyimpan data yang digunakan, sangat dibutuhkan kapan saja dan di mana saja karena setiap staf kantor tidak selalu bekerja menggunakan fasilitas komputer kantor., oleh karena itu diharapkan dengan adanya *cloud storage* dapat menjadi wadah atau *media* untuk melakukan *sharing data* atau penyimpanan data dengan lebih mudah.

## **2. METODE PENELITIAN**

#### **2.1. Tahapan Penelitian**

.

Dalam melakukan pengembangan private cloud stroge pada infrastruktur teknologi kecamatan seberang ulu II dalam menunjang program smart city memiliki tahapan pengerjaan dalam penelitan ini seperti terlihat pada gambar 1 dibawah ini **[1].**

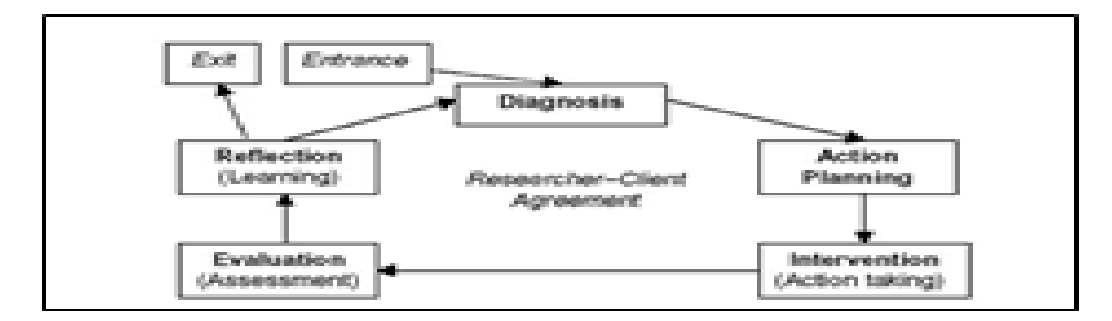

**Gambar 1.**Tahapan Penelitian

Alur penelitian seperti yang terlihat pada Gambar 1 diawali dari proses *diagnose, action plannig, action taking, evaluation, refection learning*. Berikut ini akan dijelaskan pekerjaan dari masing-masing tahapan penelitian.

## *a. Diagnose.*

Supaya terjadi perubahan saat Identifikasi masalah utama yang ada agar menjadi dasar kelompok atau organisasi, diperlukan pengembangan proyek, pada tahap ini peneliti mengidentifikasi kebutuhan pemegang kepentingan, diikuti dengan melakukan wawancara mendalam dengan pemangku kepentingan yang secara langsung terkait atau tidak terkait langsung dengan pengembang.

## **b.** *Action Planning*

Untuk menyelesaikan masalah yang ada, *User* dan *Admin* bersama-sama memahami masalah utama yang ada kemudian melanjutkan dengan menyiapkan rencana tindakan yang sesuai, pada tahap ini pengembangan proyek memasuki tahap desain.pengguna dan *admin* mulai membuat sketsa awal dan menentukan konten yang akan ditampilkan nanti dengan memahami kebutuhan pemangku kepentingan untuk proyek penelitian.

## *c. Action Taking*

Peneliti dan peserta bersama-sama mengimplementasikan rencana aksi dengan harapan menyelesaikan masalah. Selanjutnya, setelah model didasarkan pada sketsa dan menyesuaikan konten yang akan ditampilkan demi kepentingan *user*.

## *d. Evaluation*.

Setelah periode implementasi (aksi mengambil) dianggap cukup maka peneliti bersama dengan para peserta melakukan evaluasi terhadap hasil implementasi sebelumnya, pada tahap ini penerimaan pengguna terhadap proyek ditandai oleh berbagai kegiatan sesuai dengan proses yang telah dilalui.

#### *e. Refection learnin*

Perubahan situasi organisasi yang dievaluasi oleh peneliti dan dikomunikasikan kepada klien merupakan bagian akhir dari siklus yang telah dilalui dengan melakukan review terhadap fase-fase yang telah berakhir maka penelitian ini dapat berakhir.

Menurut (Kendall, 2010) menyatakan bahwa "RAD adalah suatu pendekatan berorientasi objek terhadap pengembangan sistem yang mencakup suatu metode pengembangan serta perangkat-perangkat lunak.

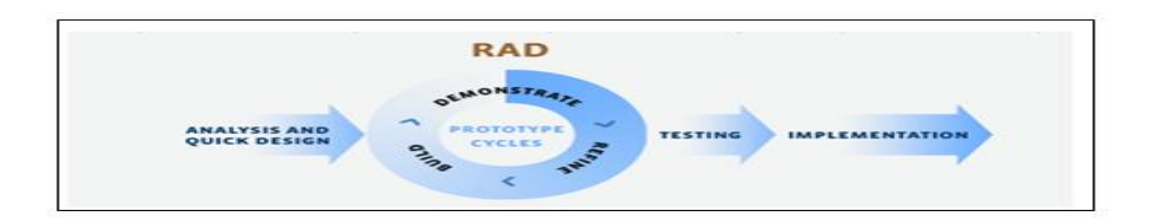

#### **Gambar 2.**Model RAD.

*RAD* bertujuan mempersingkat waktu yang biasanya diperlukan dalamsiklus hidup pengembangan sistem tradisional antara perancangan dan penerapan suatu sistem informasi." Terdapat empat fase dalam RAD yang melibatkan penganalisis dan pengguna dalam tahap penilaian, perancangan, dan penerapan[2] antara lain

#### **a. Kebutuhan (***Requirement Planning***)**

Demi mencapai tujuan aplikasi dan keinginan dari *user* dilakukan semacam pertemuan untuk membahas itu.bukan hanya persetujuan atas proposal yang telah dibuat,Pada tahap ini yang terpenting adalah keterlibatan kedua belah pihak. Tujuan dari pertemuan tu untuk menemukan solusi dari masalah *user*. Meskipun teknologi dan sistem informasi dapat mengarahkan sebagian dari sistem yang diusulkan, fokusnya akan selalu tetap pada pengejaran tujuannya.

#### **b. Proses Ilustrasi (***Design-Workshop***)**

Tahap ini merupakan bagian yang penting karena melibatkan klien mengenai produk yang akan dibuat dan apa yang membedakannya dari strategi manajemen proyek lainnya. Selama fase ini, klien bekerja bahu-membahu dengan pengembang untuk memastikan kebutuhan mereka terpenuhi di setiap langkah dalam proses desain. Ini hampir seperti pengembangan perangkat lunak yang dapat disesuaikan di mana pengguna dapat menguji setiap prototipe produk, pada setiap tahap, untuk memastikan itu memenuhi harapan mereka.Metode ini memberi pengembang kesempatan untuk membangun sebuah produk yang sesuai keinginan klien sampai mereka mencapai gambaran yang memuaskan.

Pada tahapan ini tedapat 3 langkah yaitu membangun (*build*), mendemonstrasikan desain (*demonstrate*), dan memperbaiki *(refine),* langkah tersebut termasuk dalam proses *prototype*. Pada tahapan *Build*, Membangun *prototyping* atau desaindemi tercapainya keinginan dari *user* dibuat rancangan sementara (contoh topologi fisik dan *logic*),pada tahapan selanjutnya pengembang mendemonstrasikan desain kepada klien apakah sesuai dengan keiinginan,dan tahapan yang terakhir yaitu menyaring/memperbaiki *(refin*e) kesalahan yang terjadi akan diperbaiki dan mencari solusi masalah tersebut dengan cara bekerja sama dengan klien.

#### **c.** *Testing*

Pada saat *project* telah dibuat atas kesepakatan kedua belah pihak, akan dilakukan suatu proses yaitu *testing* yang bertujuan meminimalisir permasalahan pada *project*. Pada proses ini *user*  dan *admin* dapat melakukan diskusi mengenai *project* yang telah dibuat. Keterlibatan*user* sangat diperlukan supaya sistem yang dikembangkan dapat memberikan kepuasan kepada *user merupakan* hal terpenting.

#### **d. Implementasi** *(Implementation)*

Ini adalah tahap implementasi di mana produk jadi diluncurkan.Ini mencakup konversi data, pengujian, serta pelatihan pengguna.Semua perubahan akhir dilakukan saat pengembang dan klien terus mencari kesalahan di *system.*

#### **2.2 Blok Diagram Sistem**

Berikut ini merupakan gambar dari blok diagram sistem yang memiliki beberapa tahapan dalam menerapkan *private cloud* pada Kecamatan Seberang ulu II Palembang. Gambar dari blok diagram sistem pada Kecamatan Sebrang ulu II Palembang, yaitu sebagai berikut [3] **:**

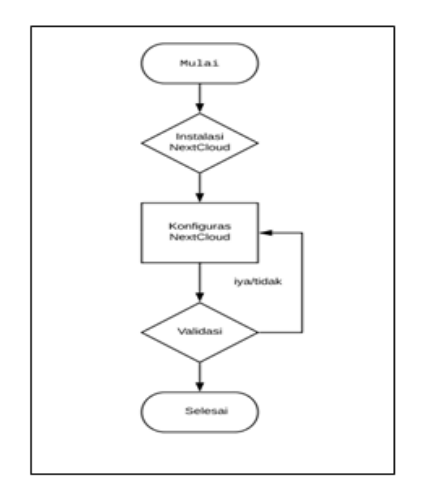

#### **Gambar 3. Blok Diagram Sistem**

Gambar diatas menunjukkan prosesdari sistem yang dibuat. Terdiri dari tahapan installasi, konfigurasi, dan validasi pada *nextcloud* untuk perancangan *private cloud, nextcloud* yang telah dibangun bisa di akses oleh pengguna melalui jaringan komputer dengan menggunakan akun *login* masing-masing yang berada pada kelurahan/kecamatan yang memiliki akses di kantor lain kapanpun dan dimanapun.

## **2.3.** *Infrastruktur Jaringan*

Berikut ini merupakan Arsitektur jaringan pada Kecamatan Seberang ulu II Palembang sebelum diterapkan private cloud dan topologi di bawah ini adalah topologi jaringan tidak permanent yang artinya bisa dirubah kapan saja dari Kecamatan Seberang ulu II Palembang bisa dilihat pada gambar 4[4].

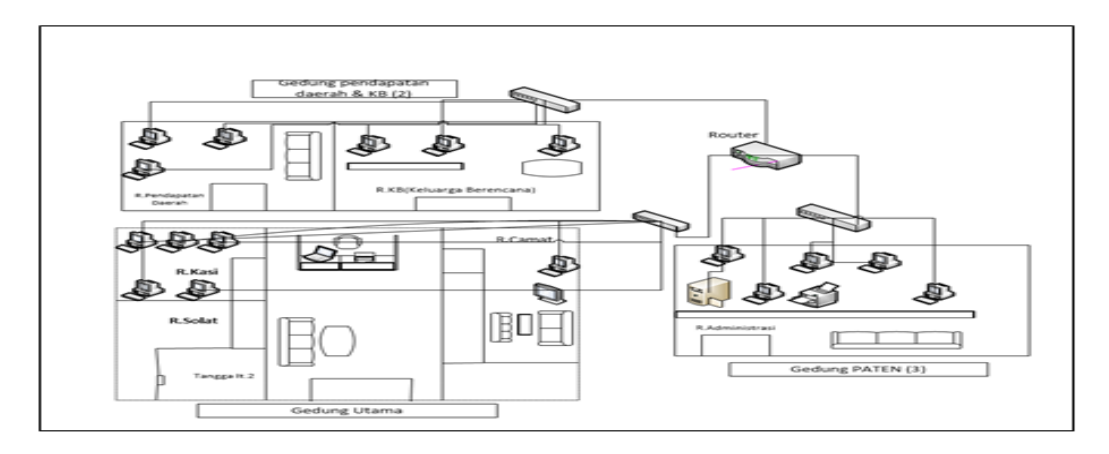

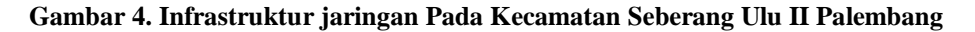

Merupakan spesifikasi arsitektur jaringan yang digunakan di Kecamatan Seberang ulu II Palembang,jenis topologi yang digunakan yaitu topologi *star*. Topologi *Star* merupakan bentuk topologi jaringan yang berupa konvergensi atau terpusat dari node tengah ke setiap node atau pengguna. Perangkat yang digunakan pada gambar diatas adalah menggunakan perangkatperangkat keras jaringan seperti *Modem*, HUB*, Swicth* dan lainnya [4]

#### **2.4.** *Topologi Logic*

Merupakan rancangan topologi jaringan yang baru dan tidak merubah topologi sebelumnya pada Kecamatan Seberang ulu II Palembang hanya saja menambahkan sebuah *server cloud d*apat dilihat pada gambar 5

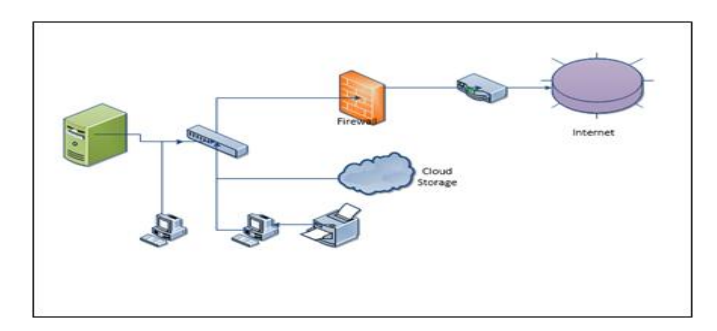

**Gambar 5.**Topologi jaringan Kecamatan SU II Palembang yang sudah ada *server cloud.*

Gambar di atas merupakan topologi jaringan logic yang digunakan di Kecamatan Seberang ulu II Palembang.Perangkat yang digunakan pada gambar diatas adalah menggunakan perangkatperangkat keras jaringan seperti *Computer, Switch,* HUB dan lainnya secara logic.

## **3. HASIL DAN PEMBAHASAN**

Berdasarkan dari metode penelitian maka didapatkan hasil penelitian dan pembahasan yang diuraikan sebagai berikut :

#### **3.1 .** *Konfigurasi MariaDB Server*

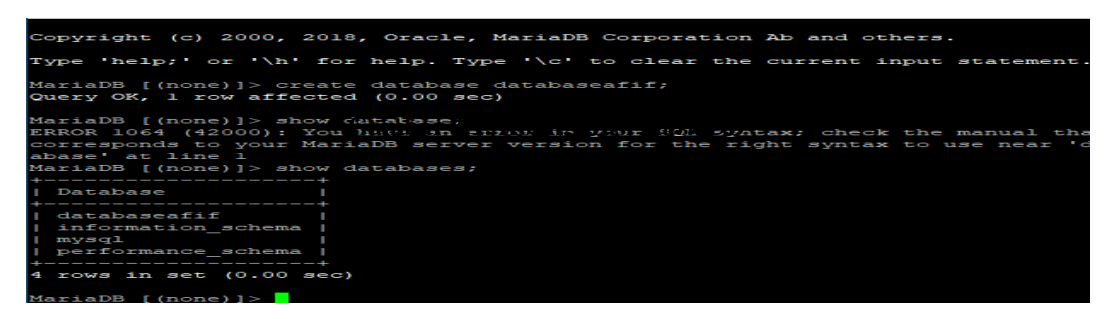

#### **Gambar 6.** Instalasi Maria DBServer

Sebelum masuk ke seting mysql,diperlukan menginstall MariaDB server dan PHP versi 7.0 atau yang terbaru, MariaDB memiliki peran dan fungsi secara penuh yang mendukung perintah Select dan

Where dalam perintah *(query*),database tersebut diperlukan untuk konfigurasi di halaman awal pada tampilan nextcloud. Pada gambar 6 diatas telah dibuat database yaitu *databaseafif*.

#### **3.1.1***Konfigurasi Apache2*

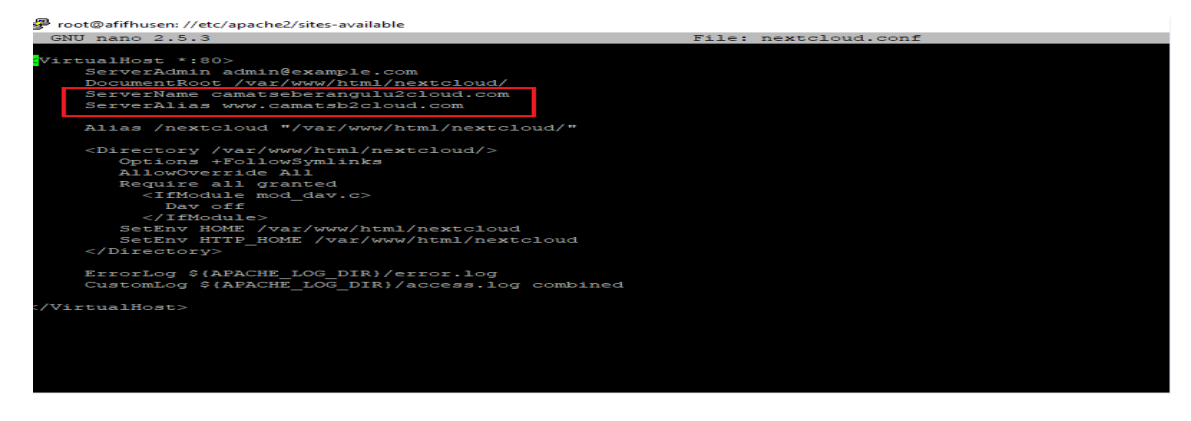

**Gambar 7.**Konfigurasi *Apache*

Pada gambar 7 Merupakan Proses konfigurasi dari *apache2*,sebelum kita masuk ke file diatas, harus*install nextcloud packet* terlebih dahulu dan memilih *directori nextcloud.conf*, terlebih dahulu dengan cara memasukkan perintah *sudo nano/etc/apache2/sites-available/nextcloud.*conf , konfigurasikan *fileApahce2* untuk situs *NextCloud. File* ini akan mengontrol cara pengguna mengakses konten *NextCloud*. Jalankan perintah di atas untuk membuat *file* konfigurasi baru yang disebut *nextcloud.conf*. Fungsi dari *apache2*yaitu melayani dan memfungsikan situs *web*. Protokol yang digunakan untuk melayani fasilitas web/www ini menggunakan HTTP.HTTP sendri memiliki fungsi *service* yang bekerja untuk melayani request dari HTTP *clien*t (*web browser*) ke *computer server.*

## *3.1.2. Konfigurasi Nextcloud*

```
oot@afifhusen:/var/www# wget https://download.nextcloud.com/server/releases/lat
est-15.tar.bz2 -0 nextcloud-15-latest.tar.bz2
--2020-02-13 21:11:32-- https://download.nextcloud.com/server/releases/latest-1
5.tar.bz2
Resolving download.nextcloud.com (download.nextcloud.com)... 95.217.64.181, 2a01
:4f9:2a:3119::181
Connecting to download.nextcloud.com (download.nextcloud.com) | 95.217.64.181 | : 443
... connected.
HTTP request sent, awaiting response... 200 OK<br>Length: 56873105 (54M) [application/x-bzip2]
Saving to: 'nextcloud-15-latest.tar.bz2'
nextcloud-15-latest 100% [==================>] 54.24M 11.7MB/s
                                                                         in 6.5s
2020-02-13 21:11:40 (8.40 MB/s) - 'nextcloud-15-latest.tar.bz2' saved [56873105/
56873105]
root@afifhusen:/var/www# D
```
**Gambar 8**. Konfigurasi Nextcloud

Setelah komponen pendukung untuk membuat *private cloud storage* yaitu *nextcloud* selesai di konfigurasi,selanjutnya yang kita perlukan ialah aplikasi *nextcloud,install* aplikasi *nextcloud* dengan versi terbaru dan tunggu hingga selesai. Sebelum di *nextcloud* di *download*,masuk terlebih dahulu ke directori */var/www* untuk menyimpan nextcloud agar bisa di modifikasi dan terhubung dengan *apache2* seperti gambar diatas.

|           | 435 Not secure   103.129.222.109/nextcloud/index.php/apps/files/?dir=/8cfileid=253<br>$\leftarrow$ $\rightarrow$<br>c |                                                    |             |               |               | 配<br>$\frac{\mu}{24}$ | <b>Sep</b>        |                |
|-----------|----------------------------------------------------------------------------------------------------|----------------------------------------------------|-------------|---------------|---------------|-----------------------|-------------------|----------------|
|           | $\infty$<br>$\overline{\phantom{a}}$<br>в<br>٠                                                                        |                                                    |             |               | $\alpha$<br>٠ | 迁                     | $\left( P\right)$ |                |
|           | Semua berkas                                                                                                    | $\bullet$ .)<br>$(+)$                              |             |               |               |                       |                   | $\mathbb{R}^n$ |
|           | <sup>O</sup> Terbaru                                                                                                  | $\Box$<br>Nama -                                   |             |               | Ukuran        | Dimodifikasi          |                   |                |
|           | $\bigstar$ Favorit                                                                                                    | Struktur Organisasi<br>$\Box$                      | -2          | $\sim$ 0.00   | $0$ KB        | sehari yang lalu      |                   |                |
|           | $\leq$ Shares                                                                                                    | Project Musi 4<br>$\Box$                           | ×.          | $\sim$ 0.00   | $0$ KB        | sehari yang lalu      |                   |                |
|           | $\rightarrow$ Tag                                                                                                    | Project 1<br>$\Box$                                | <           | $\sim$ 0.00   | $0$ KB        | sehari yang lalu      |                   |                |
|           |                                                                                                    | $\Box$<br>$P$ Photos                               | P Dibagikan | $\sim$ 0.00   | 2,3 MB        | 2 hari yang lalu      |                   |                |
|           |                                                                                                    | KTP LURAH 12 ULU<br>$\Box$                         | $<$         | $\sim$ $\sim$ | $0$ KB        | sejam yang lalu       |                   |                |
|           |                                                                                                    | Documents<br>$\Box$                                | <           | $\sim$ 0.00   | 2,5 MB        | 2 hari yang lalu      |                   |                |
|           |                                                                                                    | Data Pribadi<br>$\Box$                             | ×2          | $\sim$ 0.00   | $0$ KB        | sehari yang lalu      |                   |                |
| $\bullet$ | <b>B</b> Berkas yang dihapus<br>6 MB used                                                                             | Data Kantor Pusat<br>$\Box$                        | $\prec$     | $\sim$ 0.00   | 1.2 MB        | 2 jam yang lalu       |                   |                |
|           |                                                                                                    | Daftar Penduduk KIS<br>$\Box$                      | -2          | $\sim$ 0.00   | $0$ KB        | sehari yang lalu      |                   |                |
|           | Pengaturan                                                                                                    | $\Box$<br>Administrasi<br>$\overline{\mathscr{P}}$ | P Dibagikan | $\sim$ 0.00   | $0$ KB        | 2 hari yang lalu      |                   |                |

**3.1.3** *Tampilan fitur-fitur yang ada pada nextcloud*

## **Gambar 9. Tampilan fitur-fitur pada** *nextcloud*

Pada form*login* di halaman *nextcloud*, akan tampil seperti gambar 9, gambar di atas menunjukkan halaman awal dari *nextcloud,*ada banyak fitur-fitur yaitu berkas, pada fitur berkas terdapat sub-sub fitur yang ada di dalamnya antara lain aktivitas terbaru pada berkas, favorit,*shares*,berkas yang dihapus dan pengaturan. pada menu berkas kita dapat mengunggah *file*

yang diperlukan dengan mengklik tanda dan men*download*kembali *file* yang telah kita

*upload* dengan mengklik tanda di samping *file* dan unduh.Pada bagian ini menjelaskan hasil dari penelitian yang telah dibuat berdasarkan metode pengembangan yang digunakan,yaitu berupa hasil instalasi *Cloud StorageNextCloud*, hasil dari instalasi telah dijelaskan pada setiap bagian fitur fitur yang ada pada *NextCloud*, pada penelitian ini *nextcloud* diinstall pada Ubuntu versi 19.04 yang di buat di SSH (*Secure Shell*) yang di *remote* menggunakan *tools* PuTTY, sedangkan *server virtual* atau yang lebih dikenal dengan VPS ( *virtual private server*) menggunakan ip public yaitu 103.129.222.109..

Sebagai contohnya untuk login ke kita bisa memakai sidik jari yang berupa sensor ataupun indra suara seperti pada *smartphone*. Alasan mengapa *nextcloud* tidak ada karakteristik ini yaitu *nextcloud* belum mensuport pengambilan data dengan sensor atau penginderaan terhadap lingkungan sekitar *(environment).nextcloud*sendiri mendukung karakteristik dengan adanya *live chat* dan pembagian *group* untuk menghubungkan sesama pengguna *nextcloud*.

## **4. KESIMPULAN**

Pengembangan Private Cloud Storage pada Infrastrukstur teknologi Kecamatan Seberang Ulu II dalam menunjang program SmartCity antara lain:

1.*Nextcloud* bisa diakses melalui komputer maupun handphone *android* dari pengguna dan dapat diakses dimana pun serta kapan pun jika pengguna membutuhkannya dengan menggunakan

koneksi internet serta dapat melakukan aktifitas memanage data serperti men*sharingdata*,*mendownload data*, dan lainnya jika pengguna tersebut sedang tidak berada dilingkungan Kecamatan Seberang Ulu 2 Palembang dengan mengakses ip address *server* yang telah ditetapkan.

- 2.Penerapan*cloud storage* ini dapat mempermudahkan dalam efektivitas penyimpanan data yang terintegrasi dengan perangkat teknologi informasi.
- 3.Fitur Fitur yang di sediakan oleh *nextcloud* terbilang cukup lengkap untuk mengolah data dan mudah untuk di gunakan bagi pemula pada kecamatan Seberang ulu 2 Palembang.
- 4.Berdasarkan karakternya,terdapat perbedaan antara aplikasi biasa dan aplikasi yang berbasis *Smartcity*. antara lain *sensible, connectable, accessible, ubiquitous, sociable, sharable dan visible/augmented*. *Nextcloud* Mempunyai 5 dari 7 karakteristik tersebut yaitu :

# **DAFTAR PUSTAKA**

- [1]Davison, M. &. (2004). Principles of Canonical Action Research.*Information Systems Journal*, 65-86.
- [2] Kendall, J. &. (2010). *Analisis dan Perancangan Sistem.* Jakarta: PT Indeks.
- [3] Syifaun, N. (2003). *Komputer Grafik.* Yogyakarta: Graha Ilmu
- [4] I Putu Agus Eka Pramata, S. M. (2014). *Smart City Beserta Cloud Computing dan Teknologi-Teknologi pendukung lainnya.* Bandung: Informatika Bandung
- [5] Grafika, C. A. (2017). Badan Pusat Statistik Kota Palembang.*KECAMATAN SEBERANG ULU II DALAM ANGKA 2017*, 9-21.
- [6] Zakaria, M. (2019). *Pengertian Cloud Storage Beserta Fungsi dan Cara Kerja Cloud Storage*. Retrieved Mei 5, 2019, from Nesabamedia Web Site: https://www.nesabamedia.com